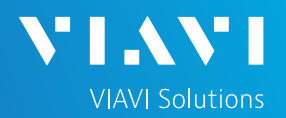

# QUICK CARD

# **Measuring Power Levels at the ONT**

This quick card describes how to connect to a fiber under test, configure FTTx settings, and read power measurements with the VIAVI OLP-87 NG-PON2 selective power meter.

## EQUIPMENT REQUIREMENTS

- ► SmartClass Fiber OLP-87 NG-PON2 Wavelength Selective Power Meter with SW V20.20.06 or greater
- ► P5000i Fiber Microscope (recommended)
- ► Fiber optic cleaning tool
- ► Two (2) SC APC Patch Cords

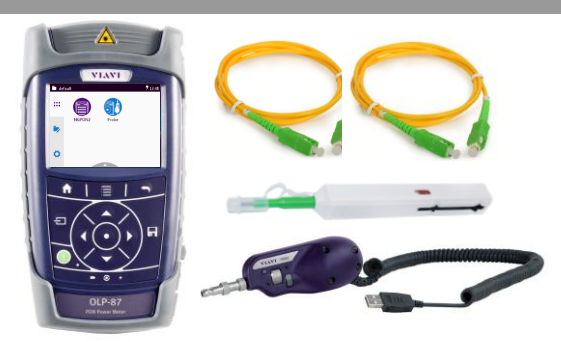

*Figure 1: Equipment Requirements*

## FIBER INSPECTION GUIDELINES

- ► Clean both sides of every connection point (bulkhead connectors, patch cords, and OLP-87 ports) prior to connections. If equipped, use the P5000i Fiber Microscope to test the end-faces.
- ► Focus fiber on the screen. If dirty, clean the end-face.
- ► If it appears clean, run inspection test.
- ► If it fails, clean the fiber and re-run inspection test. Repeat until it passes.

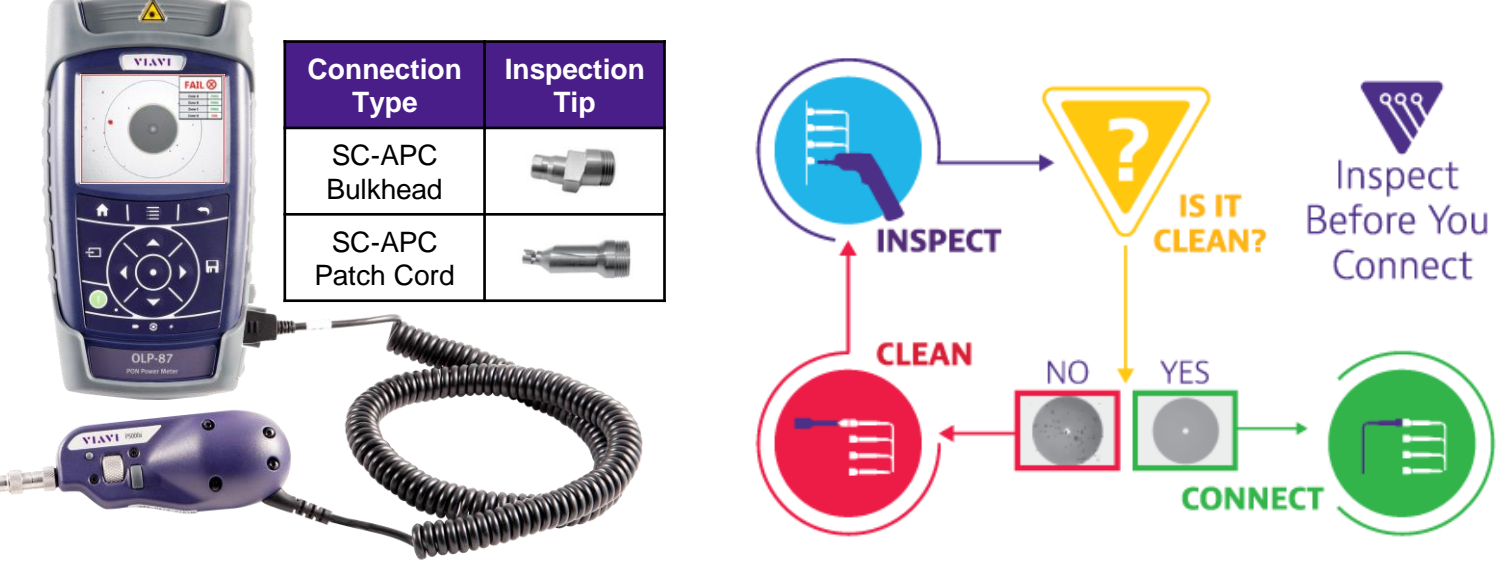

*Figure 2: P5000i Fiber Inspection Microscope*

*Figure 3: Inspect Before You Connect*

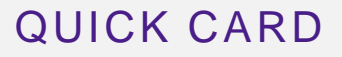

## CONNECT TO FIBER UNDER TEST (FUT)

The OLP-87 should be connected between the OLT and ONT at the ONT as follows:

- 1. Connect an SC APC patch cord between the OLP-87 OLT connector and the OLT.
- 2. Connect an SC APC patch cord between the OLP-87 ONT connector and the ONT.

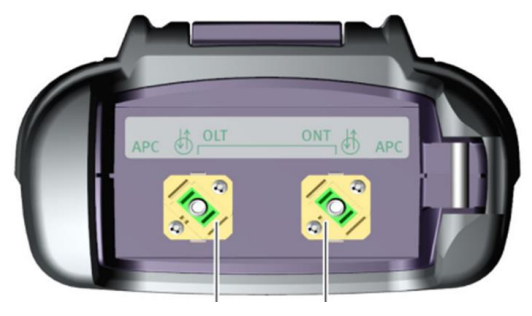

**to OLT to ONT**

*Figure 4: OL-87, Top View (Power Meter Connectors)*

#### CONFIGURE TEST SETTINGS

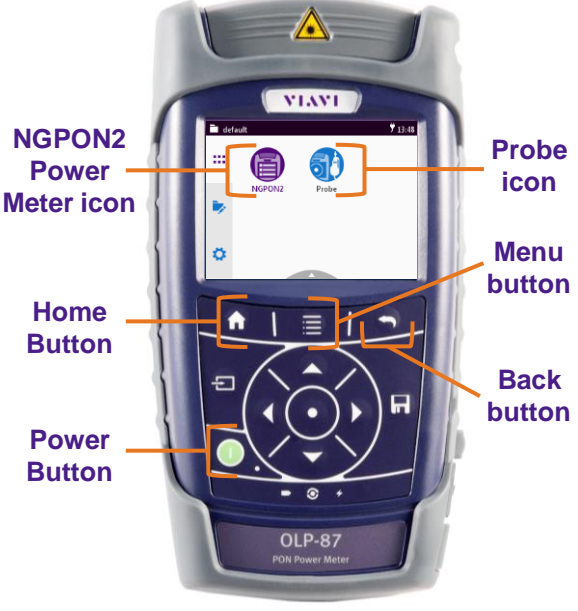

*Figure 6:OLP-87, Front View*

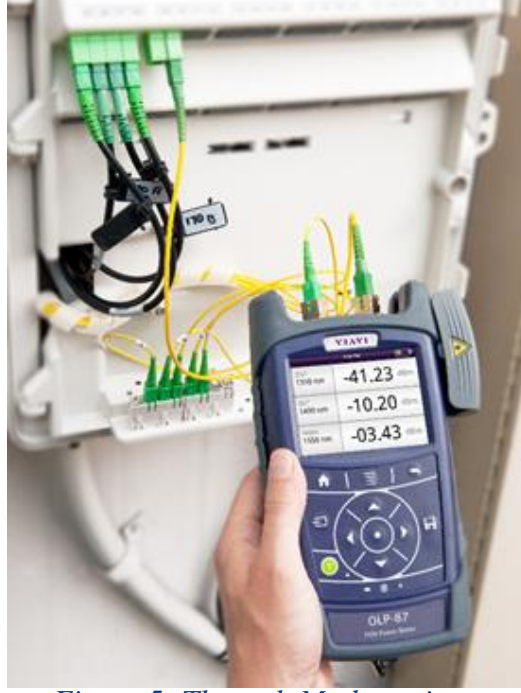

**VIAVI Solutions** 

*Figure 5: Through Mode testing*

- 1. Press the **Home** button to show the Home Screen.
- 2. Tap the **NGPON2** icon.
- 3. Press the **Menu** button.
- 4. Tap the **More** soft key.
- 5. Tap **Pass/Fail DS Channel Selection** and set which channels are activated for Pass/Fail testing.
- 6. Press the **Back** button twice to return to NGPON2 Test Results.

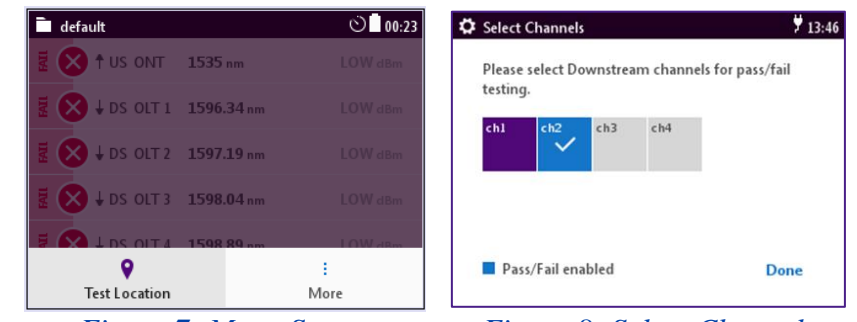

*Figure 7: Menu Screen Figure 8: Select Channels*

# QUICK CARD

- 7. Tap the **Menu** button
- 8. Tap the Test Location soft key and and set Location:
	- Select **FDH** if testing at the Fiber Distribution Hub.
	- **EXECT:** Select **FDT** if testing at the Fiber Distribution Terminal.
	- Select **ONT** if testing at the Home or Business.
	- Select **Anywhere** to disable Pass/Fail Analysis and Channel Selection.

## **MEASURE POWER LEVELS**

Read Power Measurements and Status:

- ➢ 1535nm is the Upstream channel from the ONT.
- ➢ 1596.34nm, 1597.19nm, 1598.04nm, and 1598.89nm are the Downstream channels from the OLT

default

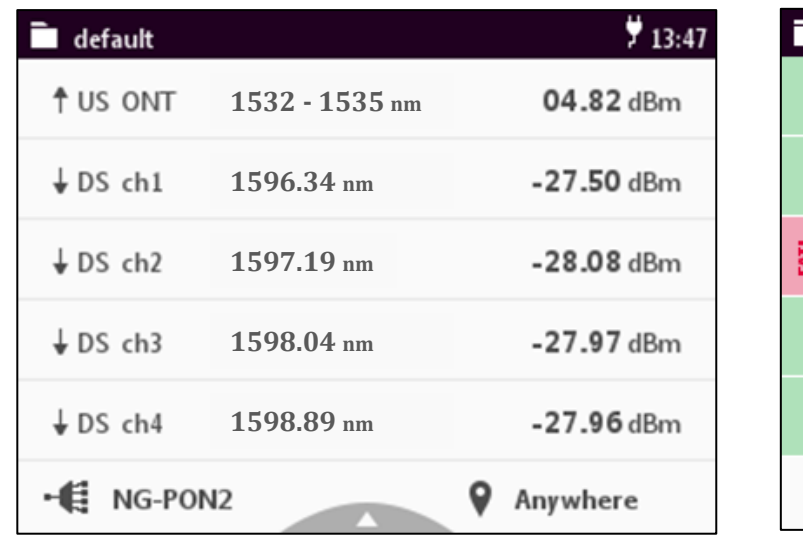

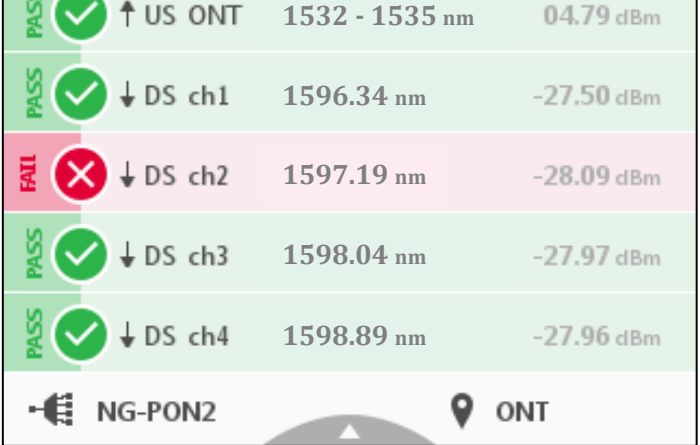

*Figure 10: Test Results Example, Location = Anywhere, no Pass/Fail Analysis*

*Figure 11: Test Results Example, Location = ONT*

Contact Us

**+1 844 GO VIAVI (+1 844 468-4284)**

 $\sharp$  13:40

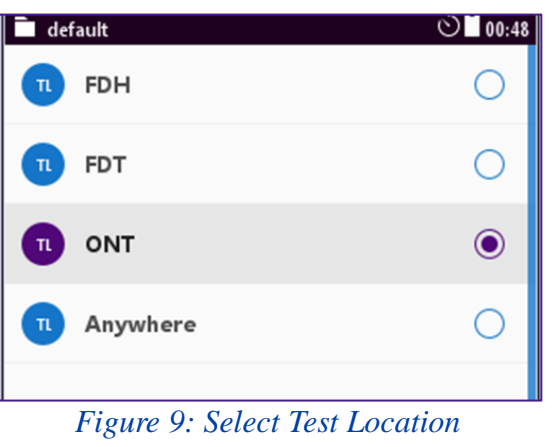

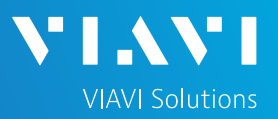